## Installation of Statistics and Machine Learning Toolbox

You can install Statistics and Machine Learning Toolbox from Apps sheet in Matlab. Click "Get More Apps" (yellow rectangle in Figure 1). This opens a window like in Figure 2. On top right there is a search field. Write "statistics and" to find Statistics and Machine Learning Toolbox (see Figure 3). Click it to find the installation option. This may need to sign in to your MathWorks account to start the installation.

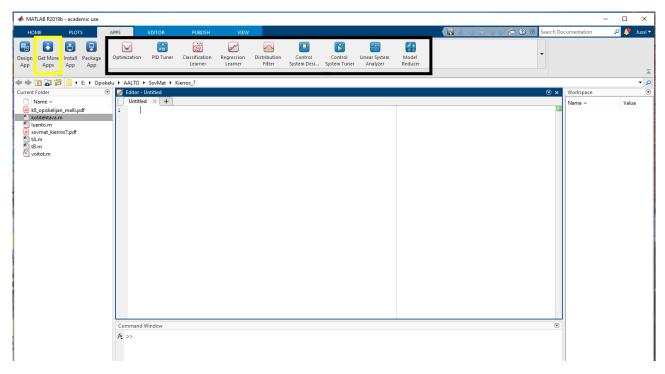

Figure 1: MatLAB

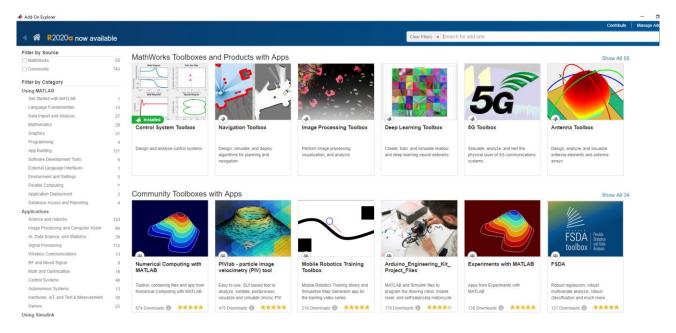

Figure 2: The window which opens after pressing "Get More Apps"

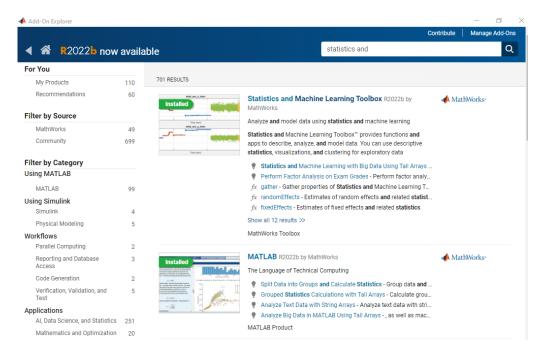

Figure 3: Search result you are looking for